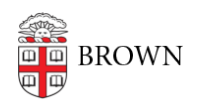

[Knowledgebase](https://ithelp.brown.edu/kb) > [Web and Online Media](https://ithelp.brown.edu/kb/web-and-online-media) > [Web Literacy](https://ithelp.brown.edu/kb/web-literacy) > [Get Started with RSS](https://ithelp.brown.edu/kb/articles/get-started-with-rss)

## Get Started with RSS

Stephanie Obodda - 2024-07-03 - [Comments \(0\)](#page--1-0) - [Web Literacy](https://ithelp.brown.edu/kb/web-literacy)

RSS (which stands for "Really Simple Syndication") is a standard way to format dated content such as blog posts or newspaper articles. It's helpful to format these in a standard way so they can be understood by other applications such as a news reader phone app.

For example, let's say you are really interested in learning how to cook, and you find 20 fantastic food blogs and 5 newspaper recipe pages. You could bookmark all 25 of these websites and visit them every day to see if something's new, but that would be a lot of work! Instead, you could use a feed reader to display all the new content in one place. You can open a single app or website and see what's new.

If this sounds exciting, you might be wondering what feed reader to use. That's a matter of preference, and we don't recommend or support a specific product at Brown. It depends whether you want to read on a computer or a smartphone, and if there are other features you're looking for like social networking integration or slick design. Here are a few favorites:

- [Feedly](http://www.feedly.com/) (computer / mobile)
- [Digg Reader](http://digg.com/reader) (computer / mobile)
- [NewsBlur](http://www.newsblur.com/) (computer / mobile)
- [Pulse](https://www.pulse.me/) (mobile only)

For example, if you wanted to subscribe to our IT at Brown alerts, you would right-click (PC) or control-click (Mac) on the RSS link at the top of the [Alerts page](http://brown.edu/information-technology/alerts) and copy the link address.

**Announcements** 

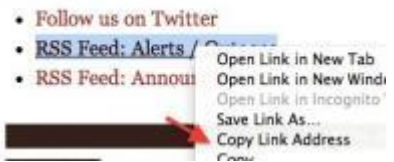

Next, you would open your preferred RSS reader and paste the link wherever you are able to add feeds. Here's what it looks like in Feedly:

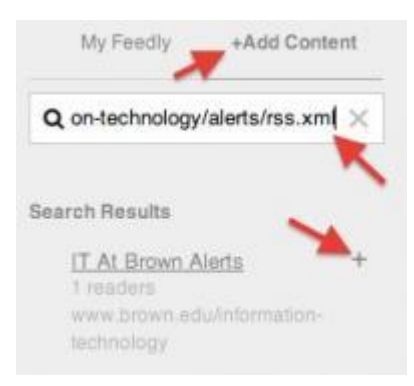